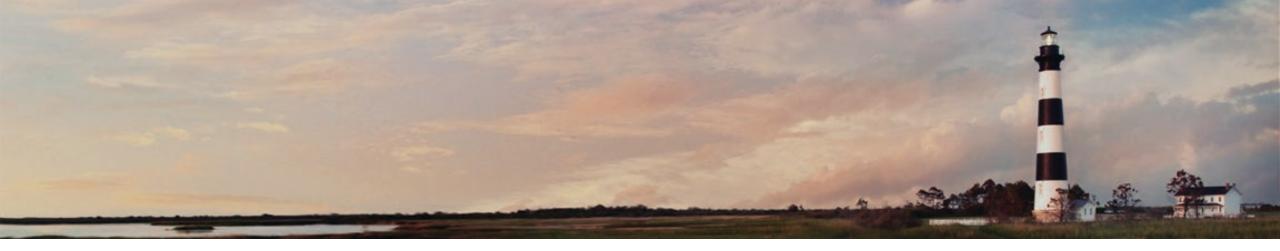

Volkswagen Settlement Level 2 Public Access Program Webinar
April 2022

Steven Rice, Environmental Specialist II, NC Division of Air Quality

Department of Environmental Quality

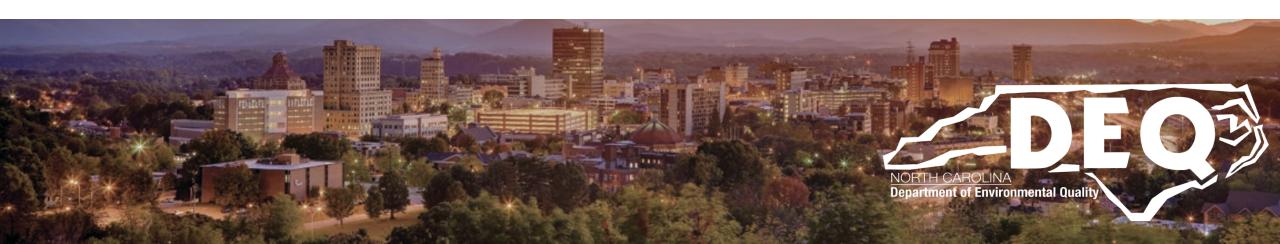

Links in this presentation are only active when used in presentation mode.

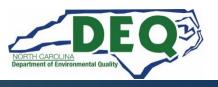

#### What to Expect Today

- Overview of Level 2 Public Access program and application process
- When/how to submit your application
- What happens to your application once it is submitted
- Where to find answers after this workshop
- Question and answers

This is not a public forum for comments on implementation of the VW Settlement

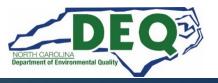

The Level 2 Public Access Request for Proposal (RFP) was released March 21, 2022

Applications open: May 2, 2022 12:00 AM ET

Applications accepted and approved on a first-come, first-served basis until funds are exhausted.

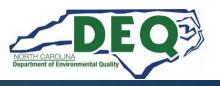

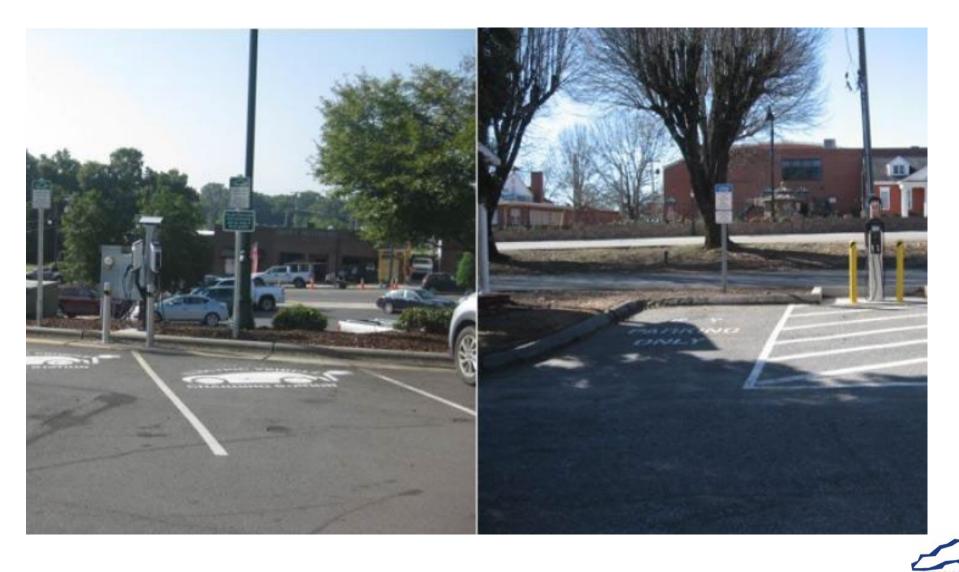

This is a reimbursement program.

Applicants are limited to \$25,000 in approved rebate vouchers at any time.

Rebate vouchers expire one year from the date an agreement is fully executed.

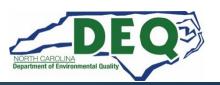

# Phase 2 Zero-Emission Vehicle Light-Duty Infrastructure Programs

| Program               | Charger Type | Request for Proposal | RFP Release Date  | Available<br>Funding |
|-----------------------|--------------|----------------------|-------------------|----------------------|
|                       | DC Fast      | Priority Corridors   | February 12, 2022 | \$4,997,424          |
|                       |              | Existing Sites       | April 2022        | \$1,642,927          |
| 751                   | Level 2      | State Agencies       | February 28, 2022 | \$1,009,684          |
| ZEV<br>Infrastructure |              | Publicly Accessible  | March 21, 2022    | \$1,070,877          |
| IIII astructure       |              | Multi-Unit Dwellings | May 2022          | \$489,544            |
|                       |              | Workplace            | June 2022         | \$489,544            |
|                       | Total Z      | \$9,700,000          |                   |                      |

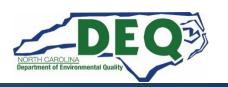

#### Eligible applicants include:

- Incorporated Nonprofits
- Public school districts
- County government agencies
- Municipal governments and municipal authorities
- Tribal government agencies
- Metropolitan or Rural Planning Organizations
- Businesses
- Air Quality or Transportation Organizations
- Federal government agencies

Specific details can be found in the Level 2 Public Access RFP.

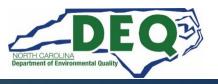

#### Eligible locations include:

- Government-owned property
- Non-government-owned property

#### Ineligible locations include:

- Locations where the charger will not be publicly accessible for an annual average of 12 hours per day without restriction
- Locations at an individual residence or multi-unit dwelling
- Locations for employee or fleet-only charging

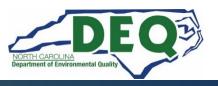

#### **Level 2 Public Access Rebate Amounts**

| Project Type                      | Accessible to<br>General Public | Maximum<br>Rebate per<br>Charging Port | Or (whichever is less) | Maximum % of<br>Total Project<br>Costs |
|-----------------------------------|---------------------------------|----------------------------------------|------------------------|----------------------------------------|
| Government-Owned Property         | Yes                             | \$5,000                                | or                     | 100%                                   |
| Non-Government-<br>Owned Property | Yes                             | \$4,000                                | or                     | 80%                                    |

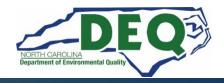

#### **Project Requirements:**

- Minimum of 2 ports per project.
- The installed Level 2 charging station(s) must connect to a network by wired Ethernet, Wi-Fi, or cellular connection.
- Chargers must be maintained and operated for a minimum of five years from the date of project completion.

Additional requirements in the RFP.

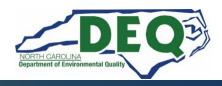

#### **Site Requirements:**

- Sites must be available for use by the public for an annual average of 12 hours per day without access restrictions.
- On-site signs must be metallic, have minimum dimensions of 12 inches x 18 inches with the required text a minimum of 1.28 inches in height, and mounted on a post at the charger parking space(s)
- Projects must include at least one designated and clearly marked EV parking space per port.

Additional requirements in the RFP.

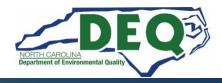

#### **Accessibility:**

- Charging stations must make every effort to be ADA compliant and follow all applicable laws, ordinances, regulations and standards. (<a href="www.afdc.energy.gov/uploads/publication/WPCC">www.afdc.energy.gov/uploads/publication/WPCC</a> complyingwithAD Arequirements 1114.pdf).
- Additional reference material regarding accessibility for public charging stations can be found on the Plug-in NC webpage (<a href="https://pluginnc.com/wp-content/uploads/2016/06/12-">https://pluginnc.com/wp-content/uploads/2016/06/12-</a> PEV Planning Toolbox Accessibility.pdf).

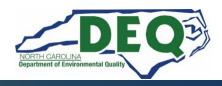

#### **Eligible Expenditures:**

- Commercial grade Level 2 charging station infrastructure
- Conduit, cable/wiring, electrical service box disconnect addition
- Concrete or asphalt replacement
- Paint striping and stenciling of the station parking spaces
- Signage
- Bollards
- Permit costs
- Labor for installation (electrical and trenching)
- Shipping of equipment
- Networking charges (maximum of five years, if paid in advance prior to claim reimbursement) – networked chargers only
- EVSE maintenance contracts (maximum of five years, if paid in advance prior to claim reimbursement)

For more details, refer to the RFP.

### How to Submit an Application

NCDEQ will only accept applications submitted through the NCDAQ Grant Management System (GMS) website, at <a href="https://www.ebs.nc.gov/irj/portal">https://www.ebs.nc.gov/irj/portal</a>.

Prior to using the GMS, applicants must obtain an NCID and then complete and submit the online <a href="Enterprise Business Services">Enterprise Business Services</a>
<a href="External Request Application">External Request Application</a>.

Applicants must also complete and email the State of North Carolina Substitute W-9 Form to <a href="mailto:daq.NC\_VWGrants@ncdenr.gov">daq.NC\_VWGrants@ncdenr.gov</a> to get registered in the system.

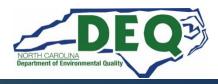

- To request access to the DAQ Grants Management System, you will need an NCID to complete the access request form.
- Setting up an NCID: <u>https://ncid.nc.gov</u>
- Instructions are found here: How-to-Create-a-NC-ID.pdf

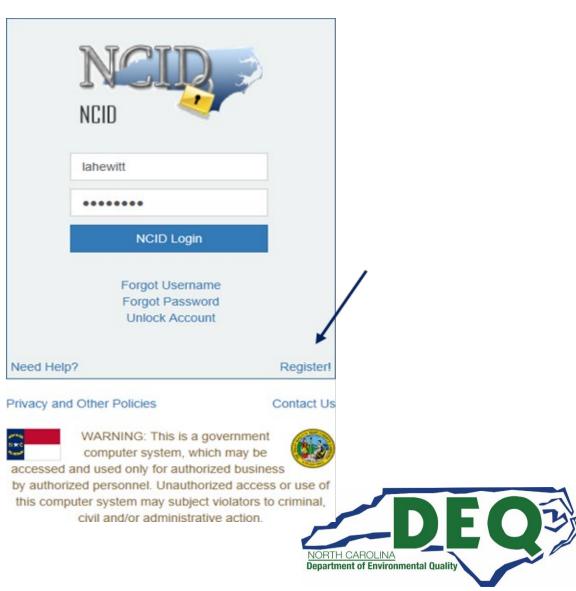

#### IMPORTANT NCID INFORMATION

- If you already have an individual or government NCID there is no need to create a new NCID.
- If you are a current user of the NCDOT Grants system (Powell Bill, Governor Highway Safety Program (GHSP), Public Transportation Division (PTD), etc.) use your current EBS username on the <u>Enterprise Business</u> <u>Services External Request Application</u>.
- Once you have completed requesting a NCID, you will receive an email from New NCID User Registration <a href="mailto:ncid.notifications@nc.gov">nc.gov</a>.

You MUST click the link in the email and follow the instructions to complete the registration of your NCID before submitting the

**Enterprise Business Services External Request Application.** 

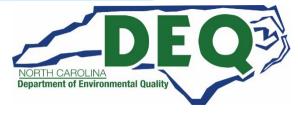

■ https://ncid.nc.gov/idmdash/#/default

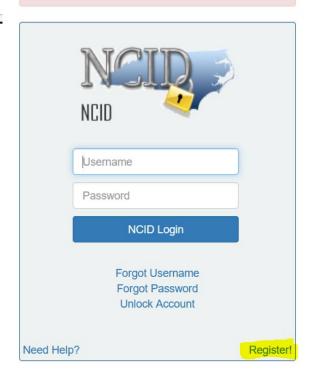

#### Privacy and Other Policies

**NCID Tips** 

Contact Us

WARNING: This is a government computer system, which may be accessed and used only for authorized business by authorized personnel. Unauthorized access or use of this computer system may subject violators to criminal, civil and/or administrative action.

NCC742

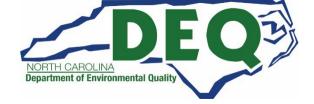

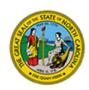

#### **North Carolina Identity Management**

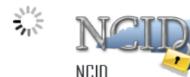

#### **New User Registration**

Please indicate your user type from one of the following categories:

| Individual                   | Request access to the State of North Carolina services as an individual or citizen.                 |
|------------------------------|----------------------------------------------------------------------------------------------------|
| Business                     | Request access to the State of North Carolina services on the behalf of a business.                 |
| State Employee               | Currently employed or assigned to work for an agency within the State of North Carolina government. |
| Local Government<br>Employee | Currently employed or assigned to work for a North Carolina county or municipality.                 |

This system is the property of the State of North Carolina and is for authorized use only. Unauthorized access is a violation of federal and state law. All software, data transactions, and electronic communications are subject to monitoring.

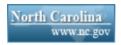

Privacy and Other Policies

Contact Us

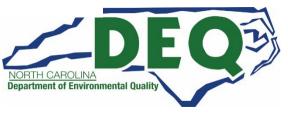

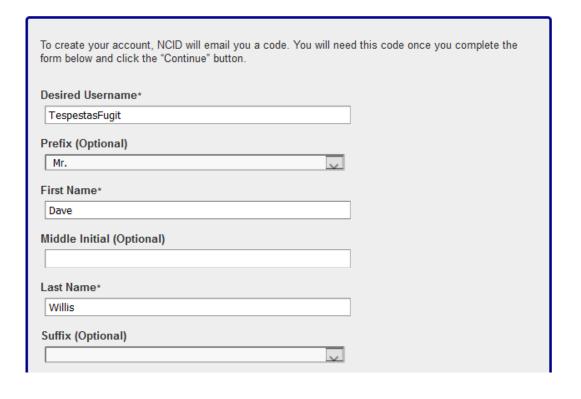

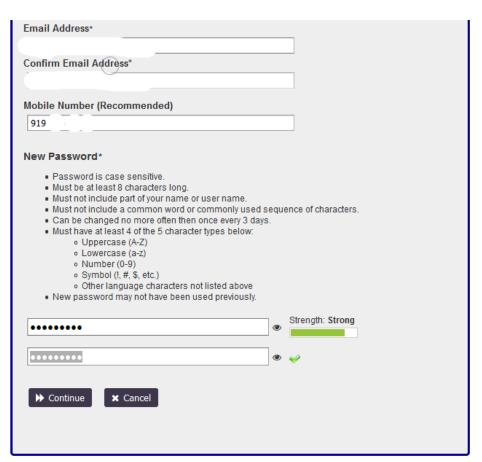

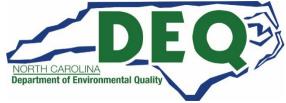

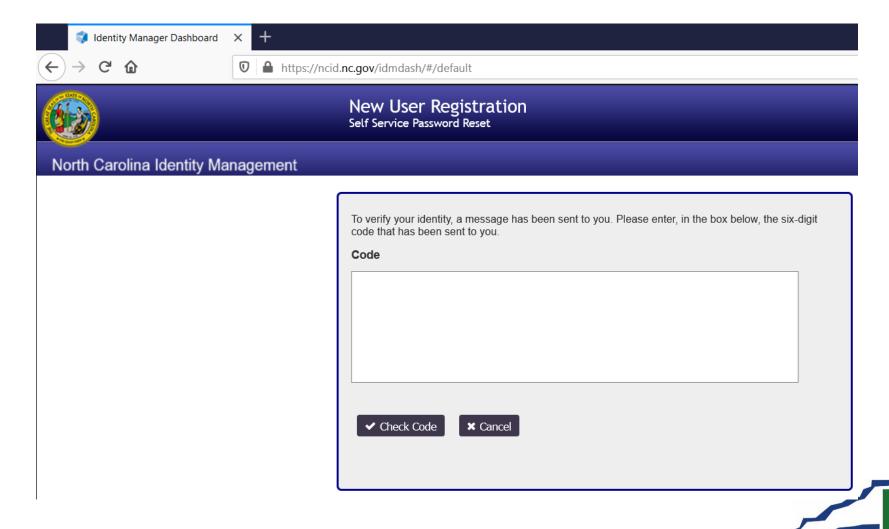

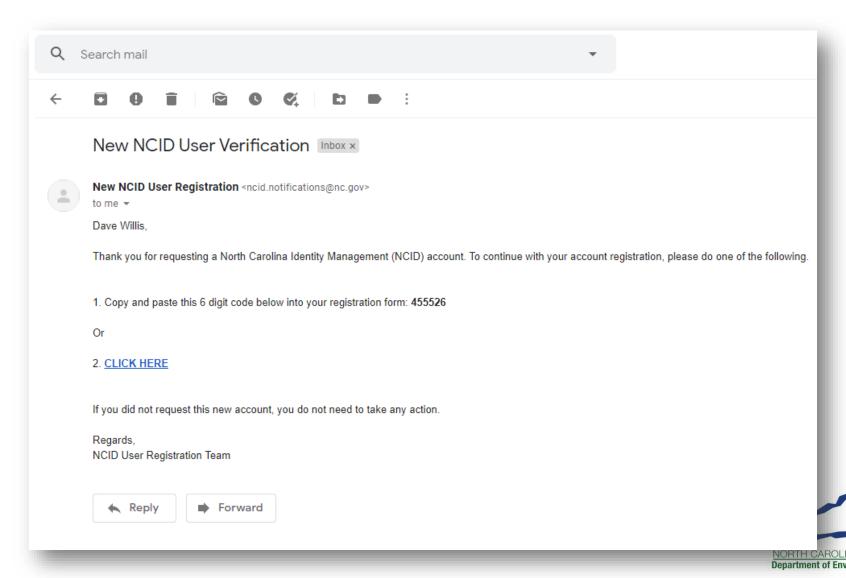

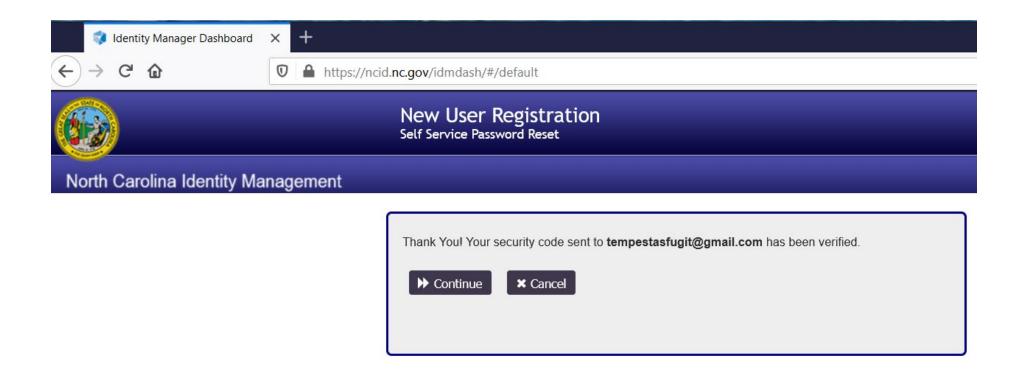

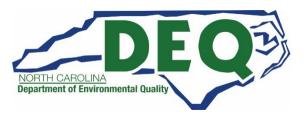

#### IMPORTANT: DO NOT CLOSE YOUR BROWSER BEFORE COMPLETING REMAINING STEPS

Your new NCID account has been created. Please click on the continue button to complete the security questions and answers to activate your account. You will be redirected to the NCID login page (https://ncidsspr.nc.gov).

- 1. You will need to login with your new NCID account name and password
- 2. Select 5 different security questions and answers
- 3. Click on the "Save Answers" button to save your security questions and answers
- 4. You will be able to review the questions selected. You can change them or select "No Change"
- 5. At this point your account is active and you are logged out of NCID.

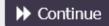

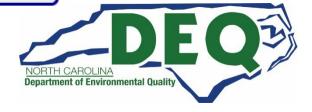

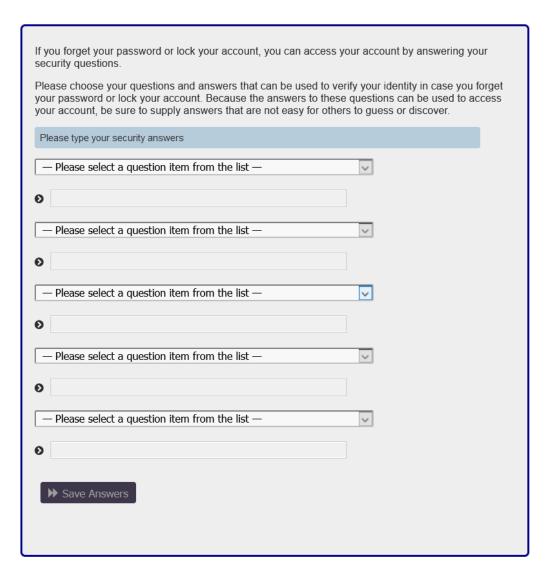

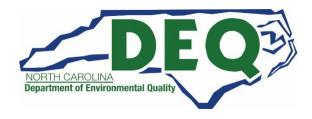

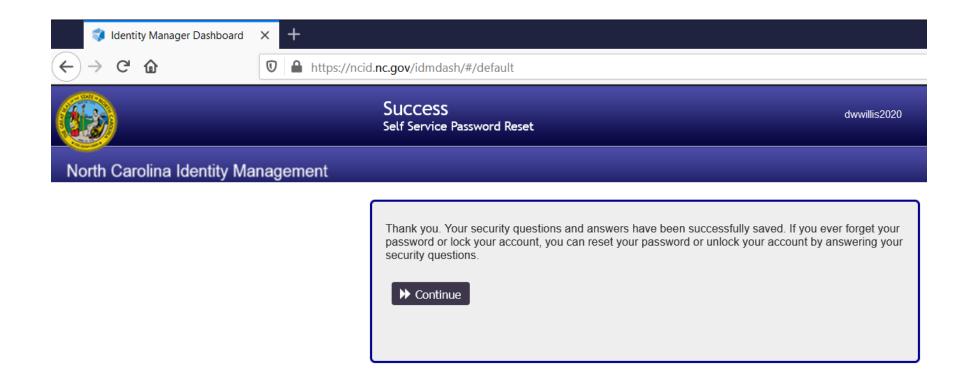

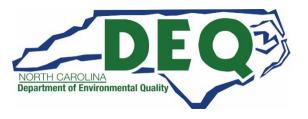

### DAQ Grant Management System (GMS)

You must read and follow all the directions on the next slides to request access to the DAQ Grants Management System and then be approved before you can log into the system!

Approved means you received a "Welcome to the DAQ Enterprise Business System Portal" email.

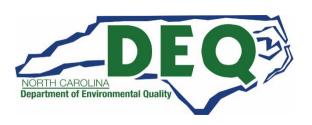

## **DAQ Grant Management System (GMS)**

- After getting your NCID
- Submit the <u>Enterprise Business Services</u> <u>External Request Application</u>.
- Complete the North Carolina Substitute
   <u>W-9</u> Form for your agency and email it
   to <u>svc.NCVWApplication@ncdenr.gov.</u>

Each organization is allowed up to 3 authorized users.

Once the authorization is processed, you will receive a" Welcome" email from NCDOT IT SAP Support Services.

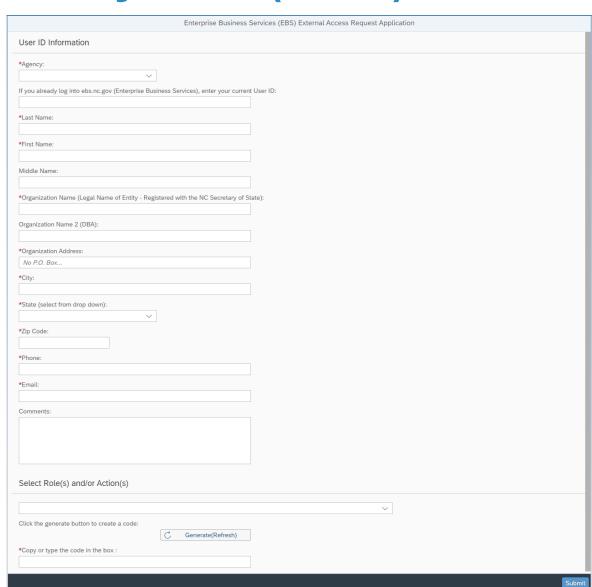

#### State of North Carolina Substitute W-9 Form

| -                      | C Office of the                                                             |                     | NORTH                                     | H CAROLINA                            |                                                                                                    |                                              | STATE CONTRACTOR                                         |                                                             |
|------------------------|-----------------------------------------------------------------------------|---------------------|-------------------------------------------|---------------------------------------|----------------------------------------------------------------------------------------------------|----------------------------------------------|----------------------------------------------------------|-------------------------------------------------------------|
| St                     | tate Controller                                                             |                     | TUTE W-9 FORM  eyer Identification Number |                                       |                                                                                                    |                                              |                                                          |                                                             |
| accept                 | Form W-9 will not be ted in lieu of this form) otes a Required Field        | Red                 |                                           |                                       |                                                                                                    |                                              |                                                          |                                                             |
|                        | *1. Social Se Employe Individu                                              | IE TAB KEY TO ENTER | nber (EIN), ration Number (ITIN)          | or IT<br>Ider<br>prov<br>payr<br>with | ise select the appropriate T<br>FIN) type and enter your 9-<br>ntification Number is being<br>yide this information in a tir<br>ment to you or require The<br>nholding tax. | digit ID r<br>request<br>mely ma<br>State of | number. Th<br>ed per U.S.<br>Inner could<br>f NC to with | ne U.S. Taxpayer<br>Tax Law. Failure to<br>prevent or delay |
|                        | *4. Legal Name (as sho<br>5. Business Name/DBA<br>Legal Name:               |                     | tax return):   Name, if different froi    | 3.<br>m                               |                                                                                                    | instruct                                     | ions)                                                    |                                                             |
|                        | 5. Business Name/DBA                                                        |                     | Name, if different from                   | m                                     | (PRESS THE TAB )                                                                                                    | instruct                                     | ions)                                                    |                                                             |
| fication               | 5. Business Name/DBA<br>Legal Name:<br>*6. Legal Address                    | /Disregarded Entity | Name, if different from                   | ntact Inform 7. Remit                 | (PRESS THE TAB )                                                                                                    | KEY TO E                                     | enter each                                               | NUMBER)                                                     |
| Identification         | 5. Business Name/DBA<br>Legal Name:  *6. Legal Address (DO NO               | /Disregarded Entity | Name, if different from                   | 7. Remit differ                       | (PRESS THE TAB ) nation ttance Address (Location specification specification)                                                                                               | KEY TO E                                     | enter each                                               | NUMBER)                                                     |
| axpayer Identification | 5. Business Name/DBA Legal Name:  *6. Legal Address (DO NO *Address Line 1: | /Disregarded Entity | Name, if different from                   | 7. Remit differ                       | (PRESS THE TAB ) mation ttance Address (Location specified from Legal Address, if a specified from Legal Address).                                                          | instruct  KEY TO E  Decifical  applicab      | enter each                                               | NUMBER)<br>payment that is                                  |

#### THIRD PARTY ACCESS AUTHORIZATION FORMS

In cases where an applicant has a third-party submitting applications on their behalf, the following procedures must be followed:

- The applicant must provide in writing (email is sufficient) that they
  are authorizing the third-party to submit applications and other
  information on their behalf.
- The third-party will need to obtain their own NCID and submit an DAQ Access Authorization Request Application with the applicant's organization address information and the third-party's phone number and email address.

#### 2022 Level 2 Charge Program

- Before beginning the application, please make sure you have the following information available.
- The application checklist can be found here: <u>Checklist</u>

#### **General Application Requirements**

|      | NCID                                                                                                    |
|------|----------------------------------------------------------------------------------------------------|
|      | Completed and submitted Enterprise Business Services External Request Application                                                                                                    |
| (new | GMS users only)                                                                                                    |
|      | Completed and submitted State of NC Substitute W9 Form (new GMS users only)                                                                                                    |
|      | Applicant/All Project Affiliates/Organization Contact Information                                                                                                    |
|      | Project Information                                                                                                    |
|      | Organization Federal Tax ID                                                                                                    |
| _    | el 2 ZEV Infrastructure Charging Public Access                                                                                                    |
| _    | el 2 ZEV Infrastructure Charging Public Access<br>gram                                                                                                    |
| _    | el 2 ZEV Infrastructure Charging Public Access gram  _ GPS coordinates of Charging Station Location                                                                                  |
| _    | el 2 ZEV Infrastructure Charging Public Access gram  _ GPS coordinates of Charging Station Location _ Charging Equipment Information (# of ports, spaces, model, manufacturer, etc.) |
| _    | el 2 ZEV Infrastructure Charging Public Access gram  _ GPS coordinates of Charging Station Location                                                                                  |

Items must be uploaded to DAQ Grants Management System as an attachment with application.

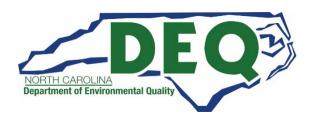

### DAQ Grant Management System (GMS)

 DAQ Grant Management System (GMS) can be accessed at:

https://www.ebs.nc.gov/irj/portal

 GMS Instructions can be found at: <u>https://deq.nc.gov/about/divisions/air-quality/motor-vehicles-and-air-quality/volkswagen-settlement/grants-management</u>

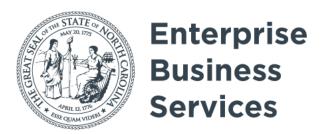

| User *                       |  |
|------------------------------|--|
|                              |  |
| Password *                   |  |
|                              |  |
| Passwords are case sensitive |  |
| Log On                       |  |
|                              |  |

Login Help \* Browser Support

- Downloadable GMS <u>Manual</u>
- A sample application can be found on our <u>Level 2</u>
   <u>Public Access webpage</u>.

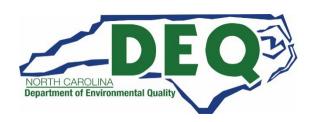

### **DAQ Grants Management System Demo**

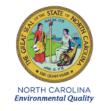

ROY COOPER Governor MICHAEL S. REGAN Secretary

February 1, 2021

Application #: 1000010764 Program: NCDEQDAQ0003

Project:

SUBJECT: RETURN OF APPLICATION

Dea

Thank you for your recent application for funding under the Phase 1 Level 2 Charge Program.

After review, Application Number 1000010764 is being returned for the following reason(s).

Documentation that the Level 2 charger model entered in the Charger Details tab of the application meets all Equipment Requirements (RFP page 8) was not provided. Additionally, you have submitted this application under Project Type "Publicly Accessible." Please submit proof or a statement under the Project Details tab in your application which verifies access to the charger(s) for a minimum of 12 hours a day of to the general public without restriction (RFP page 5). If the charger(s) will not be accessible for 12 hours a day or more, please resubmit application and rebate spreadsheet as "Not Publicly Accessible." You must correct these items by 5:00pm on February 3, 2021 or your application will be rejected. Please note that your application will not be evaluated until the required documentation is uploaded and your application is resubmitted in the DAQ Grants Management System if funding is still available.

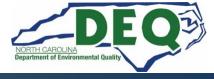

### Tips and Things to Know

- DO NOT WAIT UNTIL THE WEEK OF APRIL 25, 2022 TO REQUEST GMS ACCESS. WE WILL BE UNABLE TO GUARANTEE YOU WILL HAVE ACCESS ON MAY 2, 2022.
- Budget information should be as accurate as possible
- DEQ reserves the right to partially fund awarded projects
- We will not accept paper, scanned, emailed, or faxed applications.
- Do not sign any agreements with vendors or start work until your agreement is fully executed with NC DEQ
- APPLICATION AWARD IS NOT A FULLY EXECUTED AGREEMENT

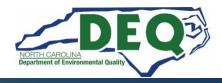

### Reporting Requirements

#### Quarterly Reporting Requirement

 Quarterly reports on the status of the project are to be uploaded to the Grants Management System until the final project report is submitted.

#### Annual Charging Station Utilization Reporting Requirements

 Annual EVSE usage data is given to NCDEQ for the previous 12 months on January 30th of each consecutive year for a five-year period after installation of the charging station(s).

#### Final Project Report

 A final project report with a narrative summary of the project and photographic evidence of installation.

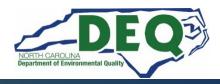

#### **DAQ Site Visits**

 DAQ Staff will perform site visits at all stations to verify installation and operation of the charging station prior to approval of any reimbursement claim.

DAQ staff must be granted access to the charging site.

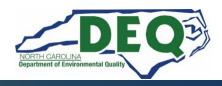

# In Closing

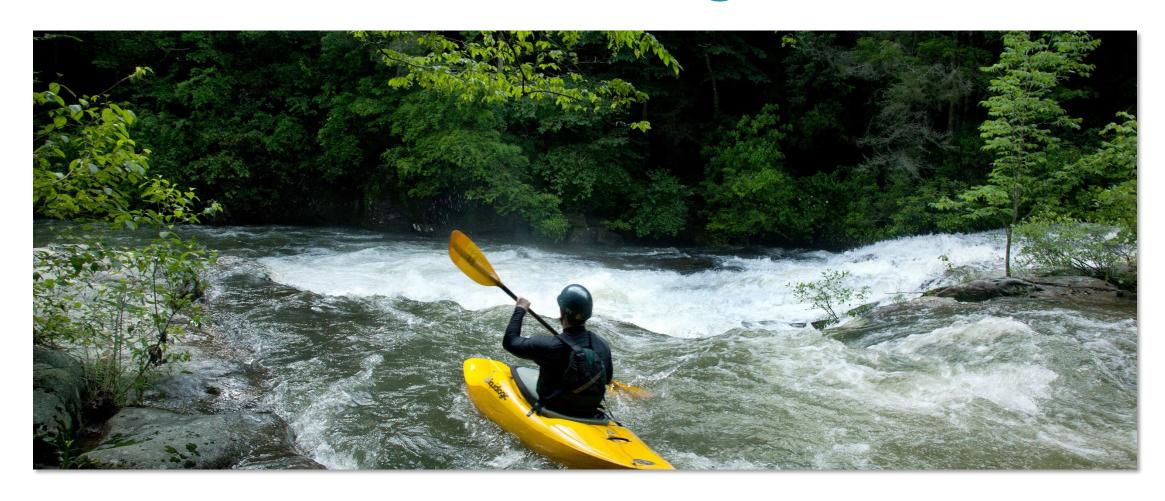

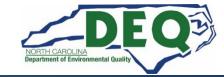

The Level 2 Public Access Request for Proposal (RFP) was released March 21, 2022

Applications open: May 2, 2022 12:00 AM ET

Applications accepted and approved on a first-come, first-served basis until funds are exhausted.

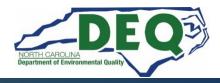

This is a reimbursement program.

Applicants are limited to \$25,000 in approved rebate vouchers at any time.

Rebate vouchers expire one year from the date an agreement is fully executed.

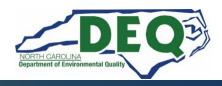

### Level 2 Public Access Rebate Program Timeline

Release of RFP

GMS webinar

Applicant webinar

GMS Applications open

Proposal application evaluations

Rebate recipients announced

March 21, 2022

March 28, 2022

**April 4, 2022** 

May 2, 2022

Weekly as submitted

As awarded

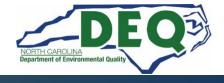

### Where to get more information after today?

#### **Level 2 Public Access Program website:**

https://deq.nc.gov/about/divisions/air-quality/motor-vehicles-and-air-quality/volkswagen-settlement/phase-2-volkswagen-settlement/level-2-infrastructure-program/level-2-public-access

E-mail questions to: <a href="mailto:daq.NC">daq.NC</a> <a href="www.VWGrants@ncdenr.gov">VWGrants@ncdenr.gov</a>

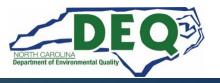

#### Subscribe to our VW Email List!

If you are not currently on our mailing list and would like to receive email updates about the Volkswagen Settlement Program, please send an email with the word "Subscribe" in the subject line to daq.NC\_VWGrants@ncdenr.gov.

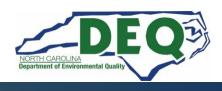

#### **Additional Resources**

#### Additional resource contact information is available on our webpage for:

- Centralina Clean Cities Coalition
- Forsyth County Office of Environmental Assistance & Protection
- Land of Sky Regional Council
- Mecklenburg County Air Quality Agency
- NCSU Clean Energy Technology Center
- Piedmont Triad Regional Council
- PlugIn NC
- Sustainable Sandhills
- Triangle J Council of Governments (TJ COG)
- Western NC Regional Air Quality Agency

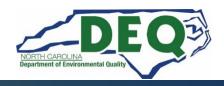

#### **Phase 1 Success Stories**

#### **Sparta Level 2 Charging Station**

DAQ Site Visit August 24, 2021

NCDEQ, Division of Air Quality

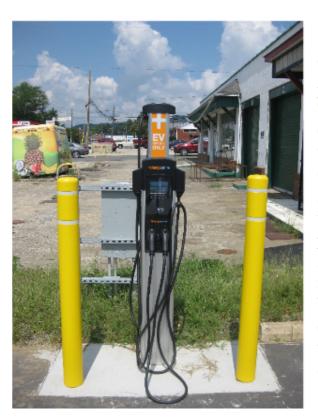

#### Site Overview

The Town of Sparta is a step back in time – friendly people, relaxing atmosphere, and beautiful countryside. The Town is in the northwest mountains of North Carolina and is a close drive from the cities while also "miles away" from anywhere. The Sparta Level 2 Charging Station project was one of 77 Level 2 infrastructure projects selected for funding in Phase 1 of the NC Volkswagen (VW) Settlement Program. This project received a Phase 1 VW rebate of \$10,000 for the installation of one Level 2 dual-port charger. The charger is in a publicly accessible municipal parking lot owned by the Town on Main St. where there is access to the charger 24 hours a day, 7 days a week. Blue Ridge EMC was the awarded organization and completed the project as a contractor for the Town.

# Level 2 Program Success Stories

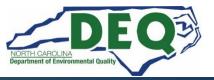

### **Level 2 State Agencies Program Contacts**

Steven Rice, Environmental Specialist II, Level 2 Program Manager

Phone: 919-715-7220

Email: <u>steven.rice@ncdenr.gov</u>

Brian Phillips, Mobile Sources Compliance Branch Supervisor

Phone: 919-707-8426

Email: <a href="mailto:brian.phillips@ncdenr.gov">brian.phillips@ncdenr.gov</a>

Robin Barrows, Allied Programs Supervisor – VW Outreach

Phone: 919-707-8445

Email: robin.barrows@ncdenr.gov

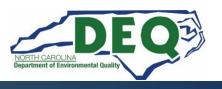

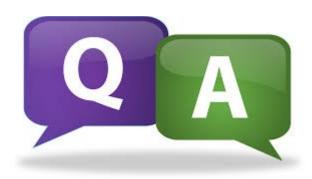

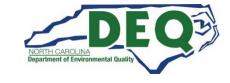